$ECE3411 - Fall 2015$ Lab 7a.

# Digital to Analogue Conversion (DAC)

#### **Marten van Dijk, Syed Kamran Haider**

Department of Electrical & Computer Engineering University of Connecticut Email: {vandijk, syed.haider}@engr.uconn.edu

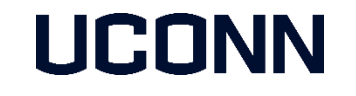

With the help of: ATmega328P Datasheet MCP4921 Datasheet

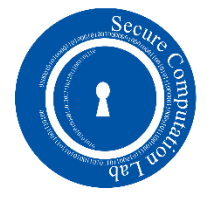

# DAC: Digital to Analog Converter

We use an external DAC for this lab: MCP4921

- **12 bit resolution.**
- SPI interface.

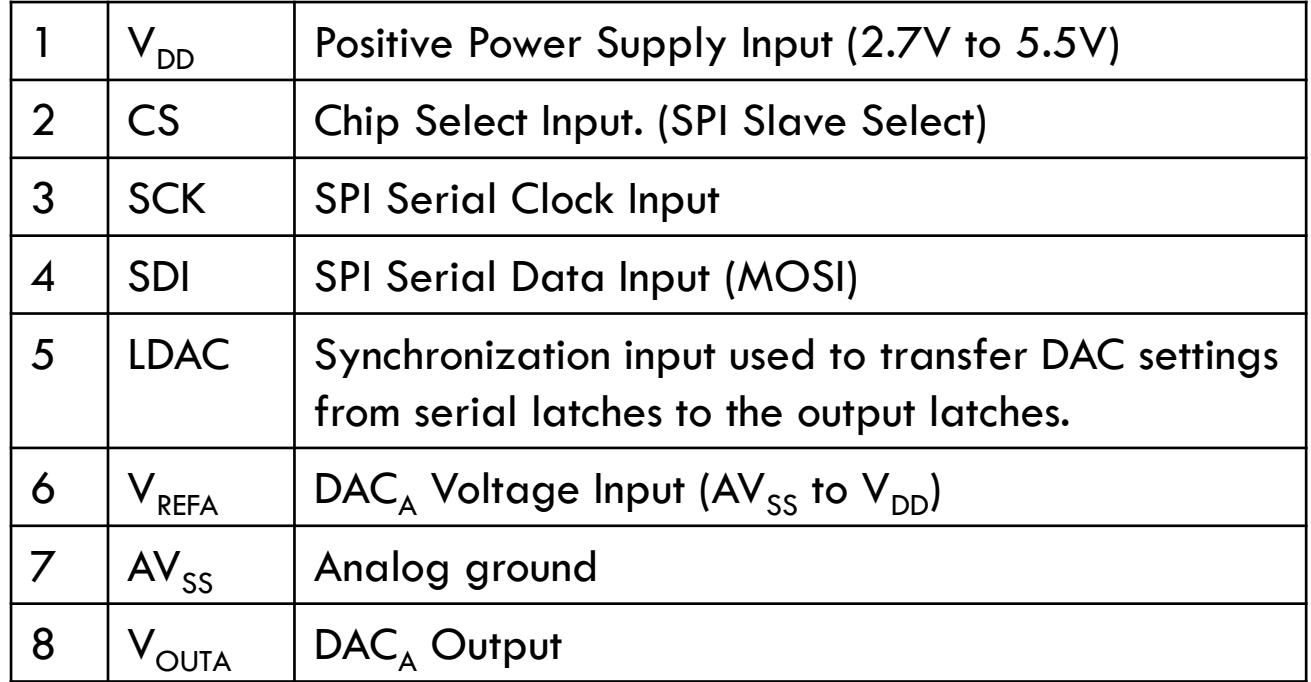

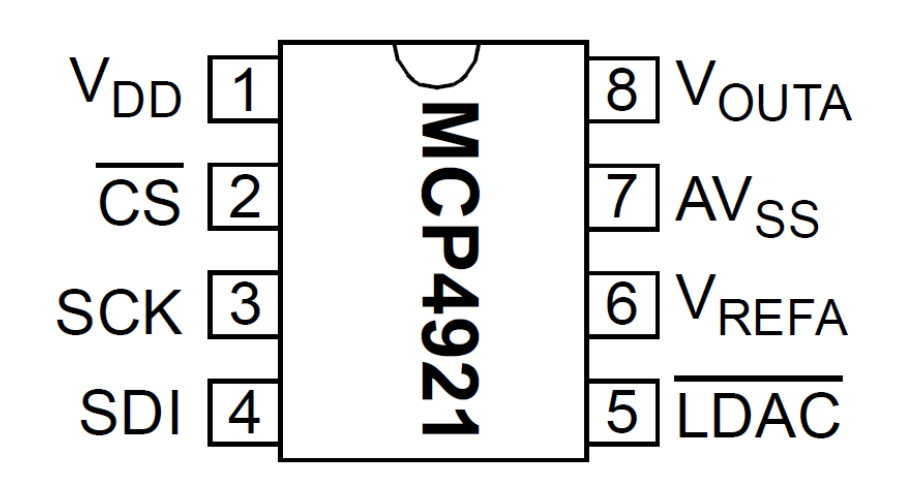

#### DAC SPI Interface

MCP4921 acts as SPI Slave and only receives data  $\rightarrow$  MISO is not connected.

- Connect the ATmega328P with MCP4921 as shown in the figure below.
- Notice that LDAC pin also needs to be connected to a GPIO pin on ATmega328P.

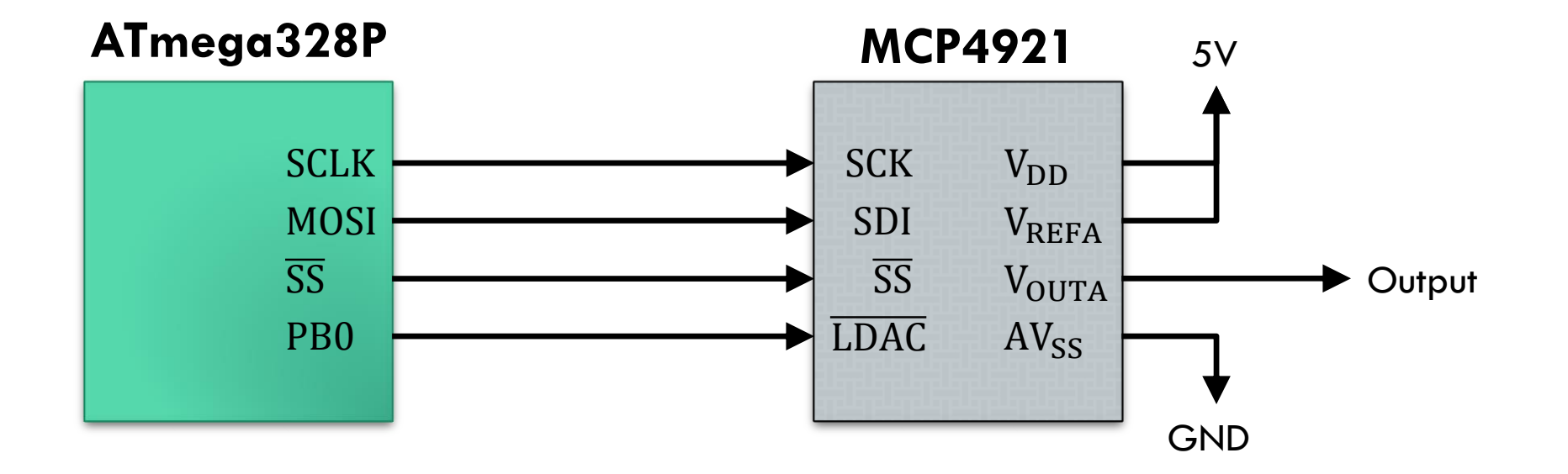

#### DAC SPI Frame Format

- MCP4921 receives a 16-bit word from the MCU in two 8-bit SPI transactions.
- The format of the 16-bit frame containing 4 command and 12 data bits is shown below.

#### **REGISTER 5-1: WRITE COMMAND REGISTER**

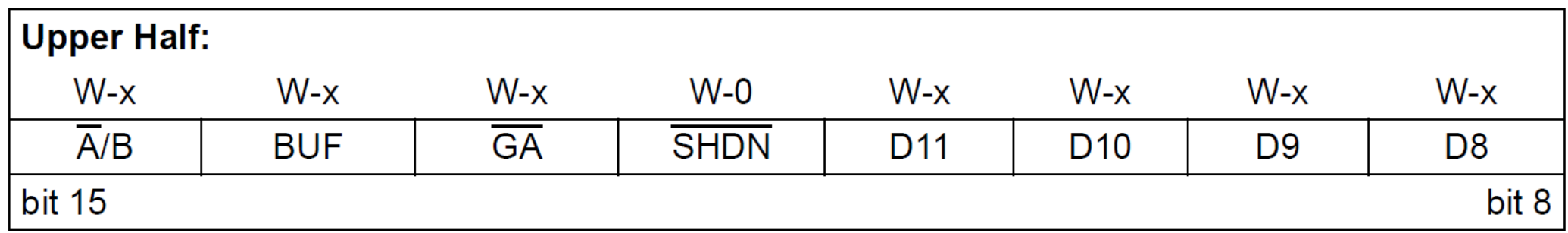

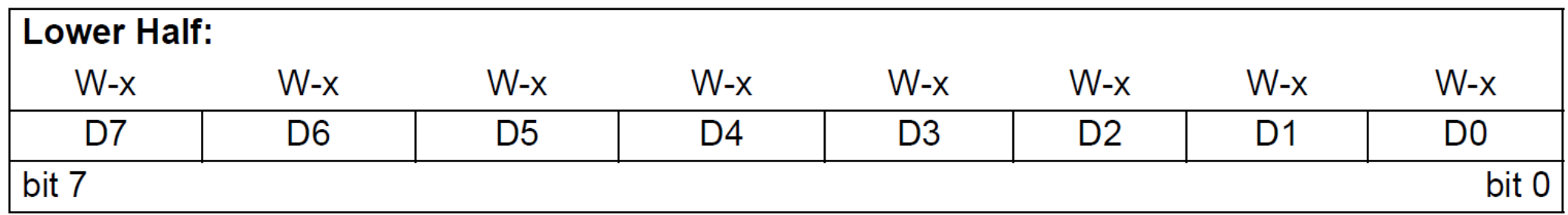

## DAC Command Bits

- **The upper 4 bits of the 16 bit word are DAC command bits.**
- **The description of the 16 bit frame bits is as follows:** 
	- **bit 15**  $A/B$ : DAC<sub>A</sub> or DAC<sub>R</sub> Select bit
		- $1 =$  Write to DAC<sub>B</sub>
		- $0 =$  Write to DAC<sub>A</sub>
	- **BUF:**  $V_{REF}$  Input Buffer Control bit **bit 14** 
		- $1 =$ Buffered
		- $0 =$  Unbuffered
	- **GA: Output Gain Select bit bit 13** 
		- 1 = 1x ( $V_{\text{OUT}}$  =  $V_{\text{RFF}}$  \* D/4096)
		- $0 = 2x (V_{\text{OUT}} = 2 * V_{\text{RFF}} * D/4096)$
	- **bit 12 SHDN: Output Power Down Control bit** 
		- Output Power Down Control bit  $1 =$
		- Output buffer disabled, Output is high impedance  $0 =$
	- bit 11-0 **D11:D0: DAC Data bits**

12 bit number "D" which sets the output value. Contains a value between 0 and 4095.

## DAC SPI Interface Timing

- The figure below shows the timing of one SPI transaction (command  $+$  data) between the MCU and DAC.
- You need to implement the same timing through SPI interface on ATmega328P.

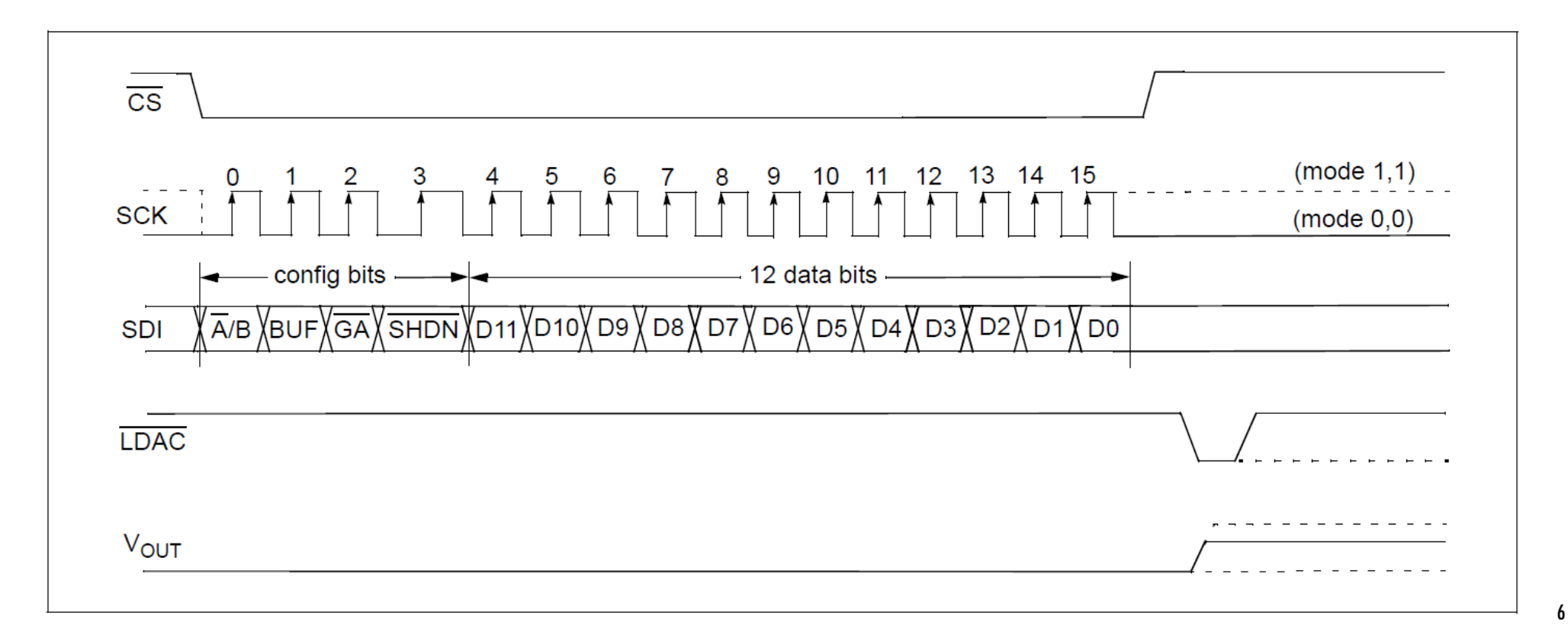

# Task1: Controlling LED Glow

Write a simple program to control the glow of a LED using DAC. In particular:

- Configure the SPI in Master mode.
- Read a potentiometer's voltage through ADC every 100ms (full 10 bit resolution).
- Normalize the 10-bit ADC reading to a 12-bit digital value for DAC.
- Transmit the 4-bit command and 12-bit data value to DAC over SPI.
- **Don't forget to generate a LOW pulse at LDAC pin after transmission.**
- **Print the ADC's and DAC's readings on LCD.**

Homework: Use DAC to generate a 100Hz sine wave with a peak-to-peak amplitude of 5V.